# **Make GitHub Your Web-based Version-controlled Code Repository**

Spencer Childress, Rho®, Chapel Hill, NC, United States Shane Rosanbalm, Rho, Chapel Hill, NC, United States

## **ABSTRACT**

Dow nloading code fro[m GitHub](https://github.com/)<sup>®</sup> manually is straightforw ard: navigate to the repository w ebsite, dow nload the ZIP file, and extract it to your w orking directory. How ever, because this process is manual it needs to be repeated w henever the repositor y changes, such as w hen the developer applies bug fixes or incorporates new features. SAS<sup>®</sup> and R provide users the tools to programmatically dow nload and source repositories housed on GitHub. This paper demonstrates how to automate the dow nload of code from GitHub using both SAS and R, saving you time and keeping your code up to date.

#### **INTRODUCTION**

SAS and R both have a base set of functionality, but they differ in that R provides access to user-created packages, code bundles that extend R's functionality, hosted on services like the [Comprehensive R Archive Netw ork](https://cran.r-project.org/) (CRAN) and GitHub. CRAN hosts established, vetted packages w hile GitHub tends to host more developmental packages. GitHub is not limited to R code, how ever, so the macro described in this paper extends to SAS access to remote code repositories so ingrained in R development.

SAS users typically store reusable SAS programs in directories know n as AUTOCALL libraries. These code repositories might reside on the programmer's computer or on a netw ork drive, and are generally developed in isolation, by a single programmer or w ithin a single organization. R users, meanw hile, pull reusable code dow n from CRAN. Hosting services provide easy and universal access to codebases, and require only an internet connection.

GitHub is a programming language-agnostic hosting service that allow s users to store and access code in the cloud. It leverages Git, an open-source version control system, to track and control changes to the code. Storing code remotely allow s the programmer to access, modify, and run it from any w orkstation w ith an internet connection. Additionally Git tracks every change to the code and makes available every version, tracked in a commit history. If a new er version causes problems the user can easily revert to an earlier version.

### **MANUAL CODE DOWNLOAD**

Code can be manually dow nloaded from GitHub w ith a few mouse clicks. Click on the *Clone or download* button on the repository home page and select the *Download ZIP* option.

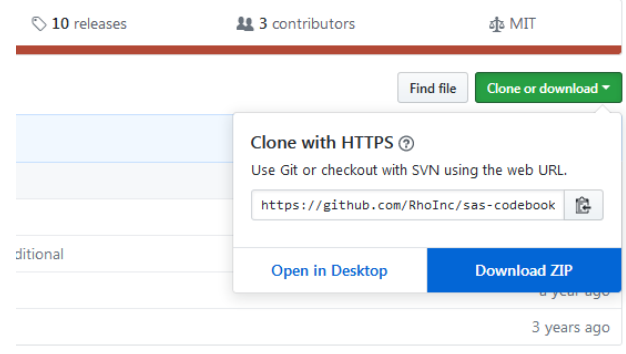

Once the ZIP file has been saved locally, extract the contents and point to it from w ithin your program.

#### In R the pointing looks like:

```
install.packages(lib="my/download/path/")
```
And in SAS like:

```
%include "my/download/path/fancymacro.sas";
```
Manual dow nload from GitHub is straightforw ard to implement but time-consuming, and it is not robust to code updates. By programmatically dow nloading remotely-hosted code this process can be automated and future-proofed to new versions of the codebase.

#### **AUTOMATED CODE DOWNLOAD**

A more robust solution is to skip the manual dow nload and use statements w ithin SAS and R to access the code directly from the remote repository. This approach avoids any manual steps and also ensures that you are alw ays using the latest version of the code.

In R, the *devtools* package contains a function named *install\_github*. This function allow s users to automate the installation of other packages directly from GitHub.

```
# Install and source the devtools package.
install.packages("devtools")
library(devtools) 
# Call install_github to download a repository directly from GitHub.
install_github("someuser/endswithR")
library(endswithR)
```
SAS lacks built-in functionality to simultaneously dow nload and install code from GitHub, w hich prompted the creation of the SAS macro %install\_github (available at Rholnc/sas-install-github). This macro behaves much like the corresponding R package. After a one-time manual dow nload and install of the %install\_github macro itself, SAS users are henceforth able to use the macro to automagically dow nload and install other SAS code directly from GitHub.

```
*--- point to the manually downloaded install github macro ---;%include "my/utility/macros/install github.sas";
*--- use install github to install SAS code directly from GitHub ---;
%install_github(
     repo = rhoinc/violinPlot,
     file = src/violinPlot.sas
);
```
#### **HOW SAS ACCESSES GITHUB**

SAS accesses GitHub via the [URL access method of the FILENA ME statement](http://support.sas.com/documentation/cdl/en/lrdict/64316/HTML/default/viewer.htm#a000223242.htm) that associates a *fileref* w ith the URL of an external file:

FILENAME *fileref* URL '*external-file*' <*url-options*>;

A %INCLUDE statement that references the *fileref* makes the external file available to the SAS session:

%INCLUDE *fileref*;

The code to access the *violinPlot* [repository](https://github.com/RhoInc/sas-violinPlot) referenced in the previous section calls these tw o statements to read in the *violinPlot* macro:

```
filename fileURL url
     '//raw.githubusercontent.com/RhoInc/sas-violinPlot/master/src/violinPlot.sas';
     %include fileURL;
filename fileURL; * clear fileref ;
```
GitHub also exposes an API that simplifies access to the entire repository. The PROC HTTP statement can issue requests to the API and return the response to the SAS session. Consider the [sas-codebook repository,](https://github.com/RhoInc/sas-codebook) w hich houses a collection of files that all need to be available to produce a codebook. The follow ing statements request information from the GitHub API about the Macros folder:

```
filename inFolder temp;
proc http
    url = 'https://api.github.com/repos/RhoInc/sas-codebook/contents/Macros'
   method = 'GET' out = inFolder;
run;
```
The GitHub API sends the response in a format called [JavaScript Object Notation,](https://en.wikipedia.org/wiki/JSON) or JSON. The LIBNAME statement know s how to parse the response, making it available to the data step. By iterating over the response SAS generates statements that access each file in the Macros folder sequentially:

```
libname inFolder json fileref = inFolder;
data null;
    set inFolder.root;
    call execute('filename fileURL url "' || strip(downloadURL) || '";');
    call execute('%include fileURL;');
    call execute('filename fileURL;');
run;
```
SAS makes accessing individual files and collections of files relatively simple w ith the FILENA ME URL access method and the LIBNAME JSON engine. R has similar capabilities but the internals of the *devtools* library are beyond the scope of this paper.

#### **CONCLUSION**

To access R or SAS code directly from GitHub w ithout the hassle of a manual dow nload, use the install\_github function from the R package *devtools* or the SAS macro %install\_github to help automate the process. With these functions, programmers can access and continue their w ork anyw here w ith an internet connection, effectively becoming w orkstation-agnostic. GitHub's API extends the advantage of remote code repositories to SAS users, a capability R users have enjoyed for years.

#### **RECOMMENDED READING**

Wikipedia. *GitHub: Scope*. Retrieved fro[m https://en.w ikipedia.org/w iki/GitHub#Scope](https://en.wikipedia.org/wiki/GitHub#Scope)

Chacon, S. and Straub, B. *Git – About Version Control*. Retrieved fro[m https://git-scm.com/book/en/v2/Getting-Started-About-](https://git-scm.com/book/en/v2/Getting-Started-About-Version-Control)[Version-Control](https://git-scm.com/book/en/v2/Getting-Started-About-Version-Control)

RDocumentation. *devtools: install\_github*. Retrieved from https://www.rdocumentation.org/packages/devtools/versions/1.13.6/topics/install\_github

Wikipedia. *Hypertext Transfer Protocol: Request methods*. Retrieved from [https://en.w ikipedia.org/w iki/Hypertext\\_Transfer\\_Protocol#Request\\_methods](https://en.wikipedia.org/wiki/Hypertext_Transfer_Protocol#Request_methods)

#### **CONTACT INFORMATION**

Your comments and questions are valued and encouraged. Contact the author at:

Spencer Childress Shane Rosanbalm Rho, Inc. **Rho**, Inc. 6330 Quadrangle Dr 6330 Quadrangle Dr Chapel Hill, 27517 Chapel Hill, 27517 [spencer\\_childress@rhow orld.com](mailto:spencer_childress@rhoworld.com) [shane\\_rosanbalm@rhow orld.com](mailto:shane_rosanbalm@rhoworld.com) [w ww.rhoworld.com](http://www.rhoworld.com/) [w ww.rhoworld.com](http://www.rhoworld.com/)

Brand and product names are trademarks of their respective companies.